## **台北通(TAIPEI PASS)APP 操作說明**

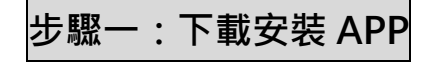

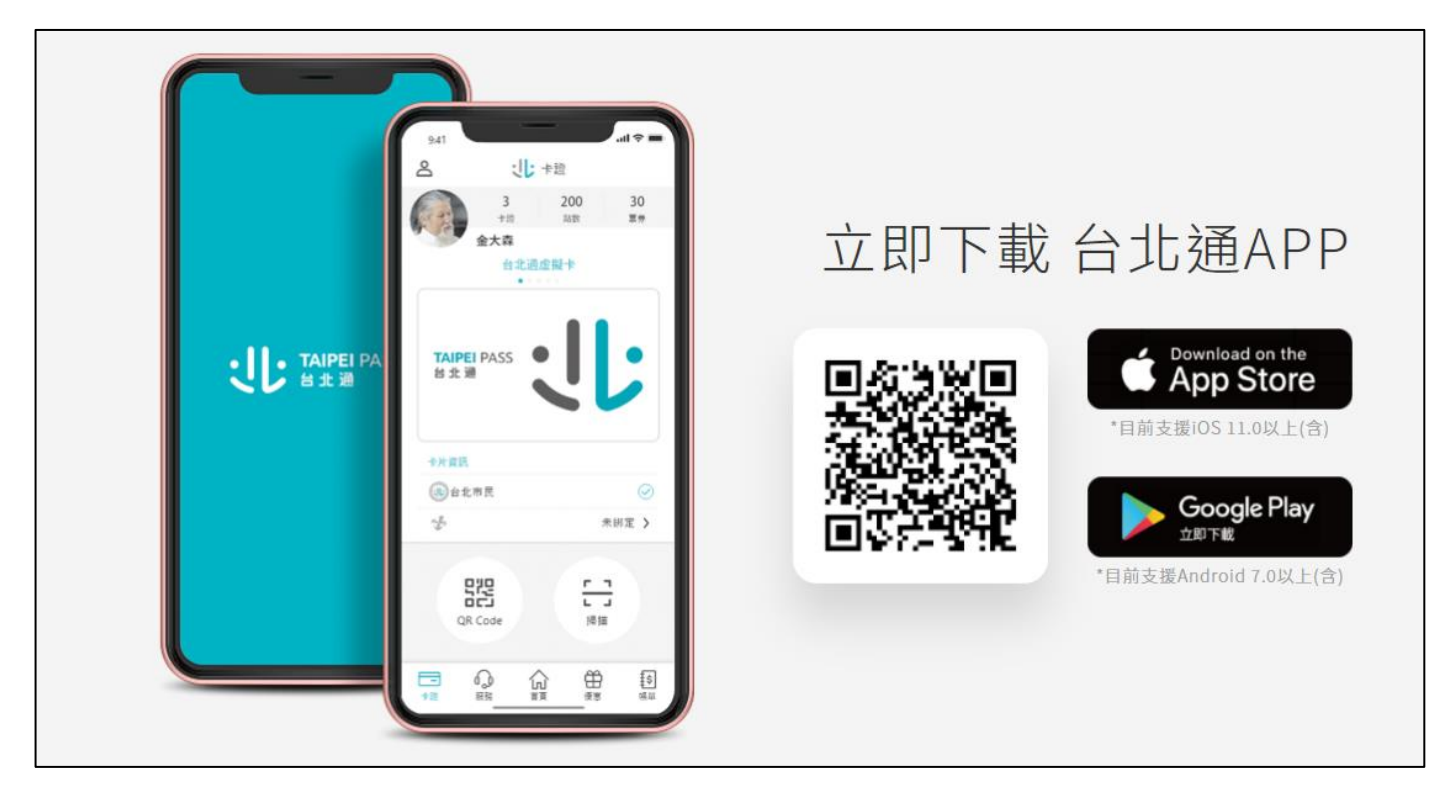

**步驟二:註冊-選擇註冊方式**

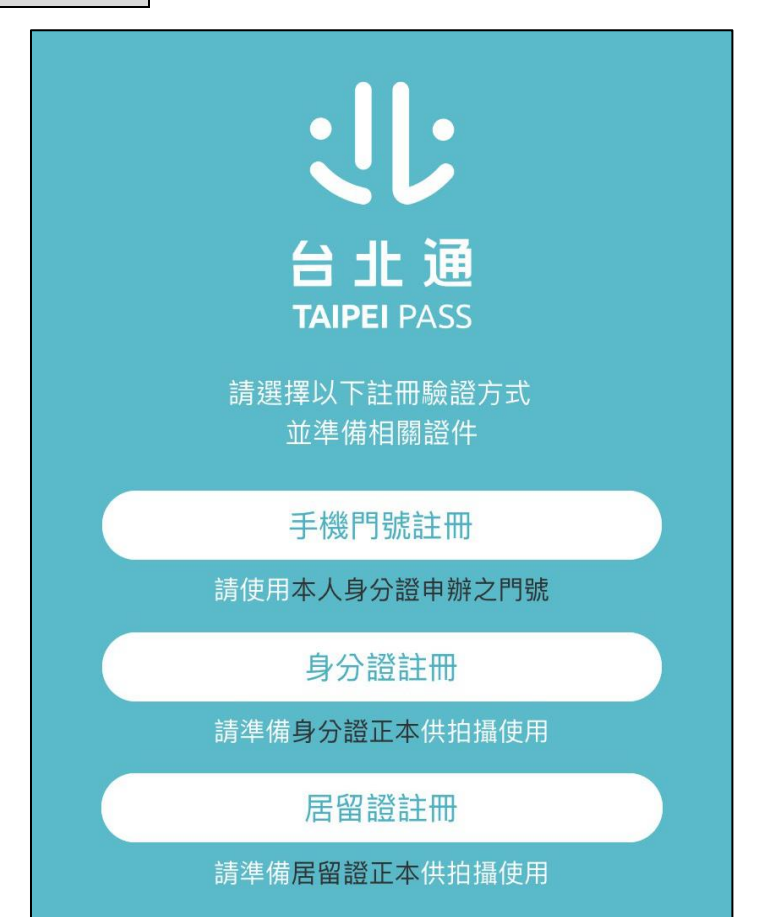

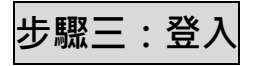

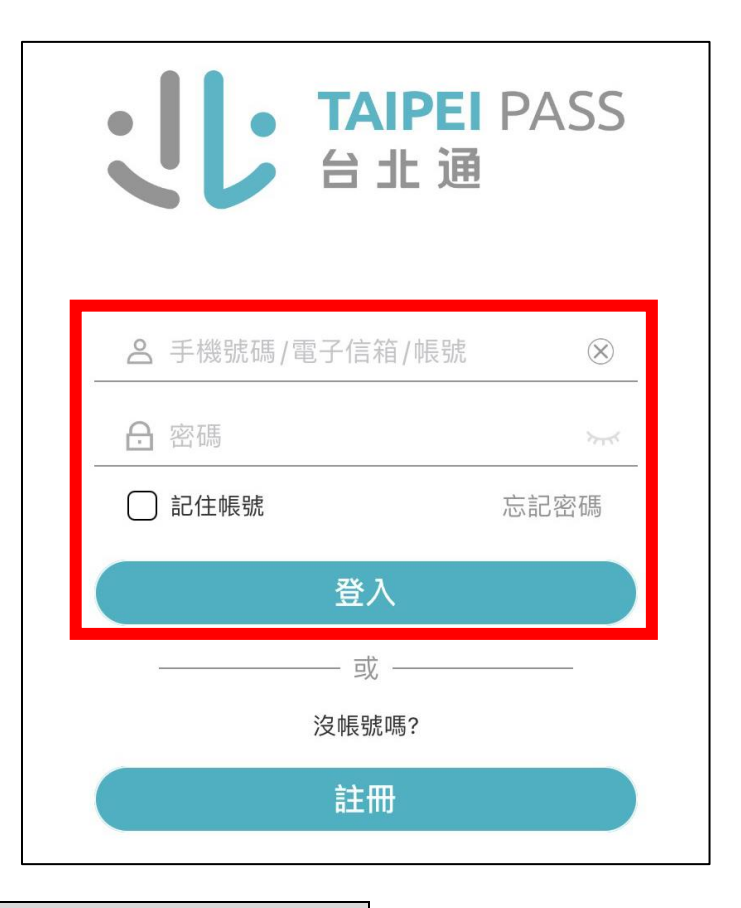

## **步驟四:掃描會議室 QR CODE,完成簽到**

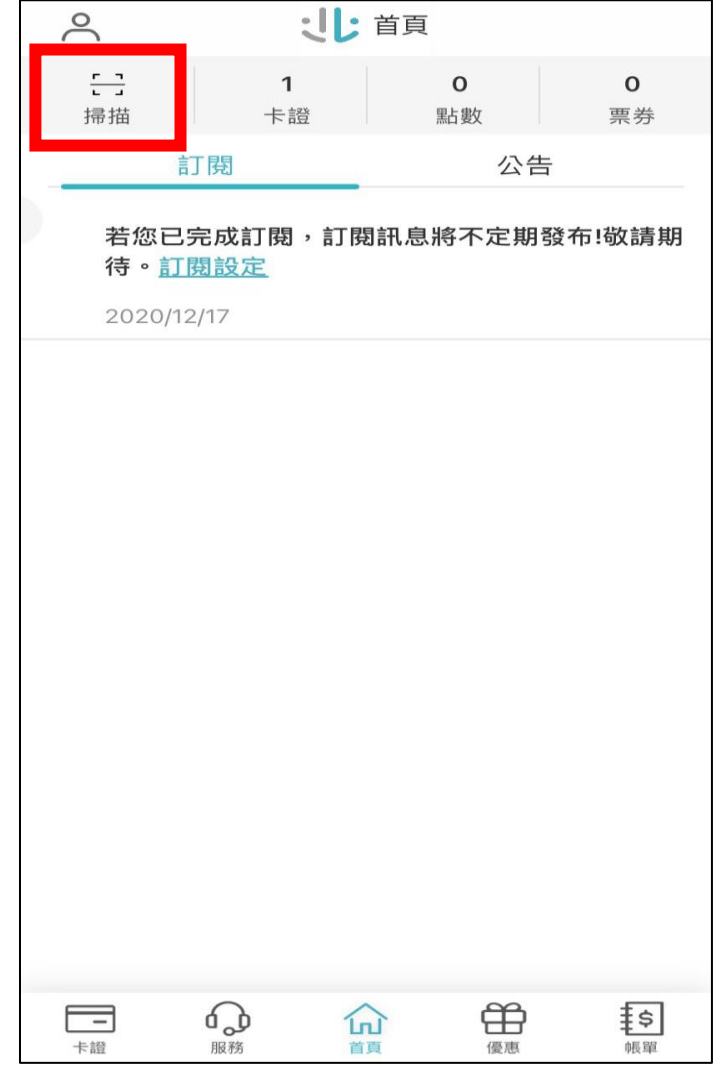